# **Tema 2** COMUNICACIÓN Y ESPACIOS DEL AULA VIRTUAL

**INTRODUCCIÓN A AULAS VIRTUALES CON ADOBE CONNECT**

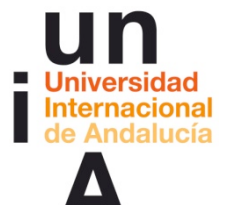

**Proyecto OpenCourseWare-UNIA (ocw.unia.es)**

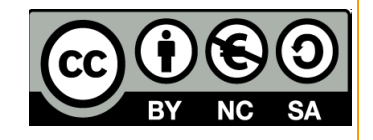

Autores: Carlos Morón Domínguez Diego Aguilar Trujillo

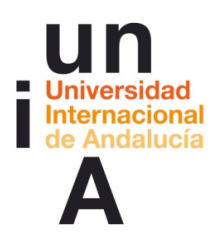

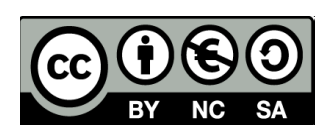

# **ÍNDICE**

#### **Introducción**

#### **Objetivos**

#### **Contenidos**

#### **Actividades**

ACTIVIDAD 1. Comunicación general del aula virtual. Comunicación y diferentes espacios.

ACTIVIDAD 2. Lugar para que cada grupo se organice para practicar en las aulas virtuales

ACTIVIDAD 3. Reflexión y dudas de cómo usar el "aula virtual" de prácticas - 1ª SESIÓN

## **Evaluación**

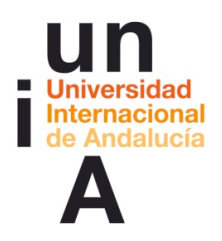

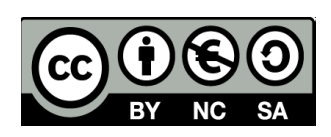

## **INTRODUCCIÓN**

Los participantes a través de una sesión de conexión en tiempo real conocerán los diferentes elementos que componen un "Aula virtual" tipo de Adobe Connect, así como los procedimientos de trabajo y las funciones de estos componentes. Estos conocimientos compartidos serán a un nivel procedimental y descriptivo. Los participantes experimentarán los diferentes permisos según el rol dado, la comunicación entre participantes, modelos de interacción y estrategias de actuación en "aulas virtuales". Tendrán a su disposición aulas de prácticas y materiales que permitan ahondar en los ejercicios propuestos a luz de las sesiones de formación del gran grupo aula. Al mismo tiempo se utiliza un foro de análisis y debate colaborado por grupos donde se analizan funciones en base a la práctica.

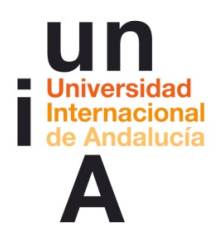

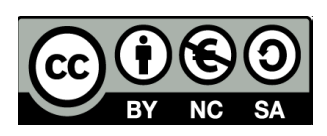

## **OBJETIVOS**

Partiendo de la práctica, se pretende:

- **Interaccionar y familiarizarse con el espacio aula virtual de Adobe Connect**
- § Comprender cómo proceder en la comunicación básica en aulas virtuales

## **CONTENIDOS**

- § Comunicación general del aula virtual.
- Comunicación y diferentes espacios

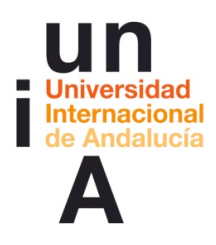

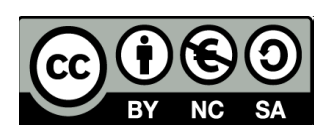

## **ACTIVIDADES**

#### ACTIVIDAD 1. Comunicación general del aula virtual. Comunicación y diferentes espacios.

#### (1ª Sesión de trabajo en el aula de Adobe Connect)

**\_\_\_\_\_\_\_\_\_\_\_\_\_\_\_\_\_\_\_\_**

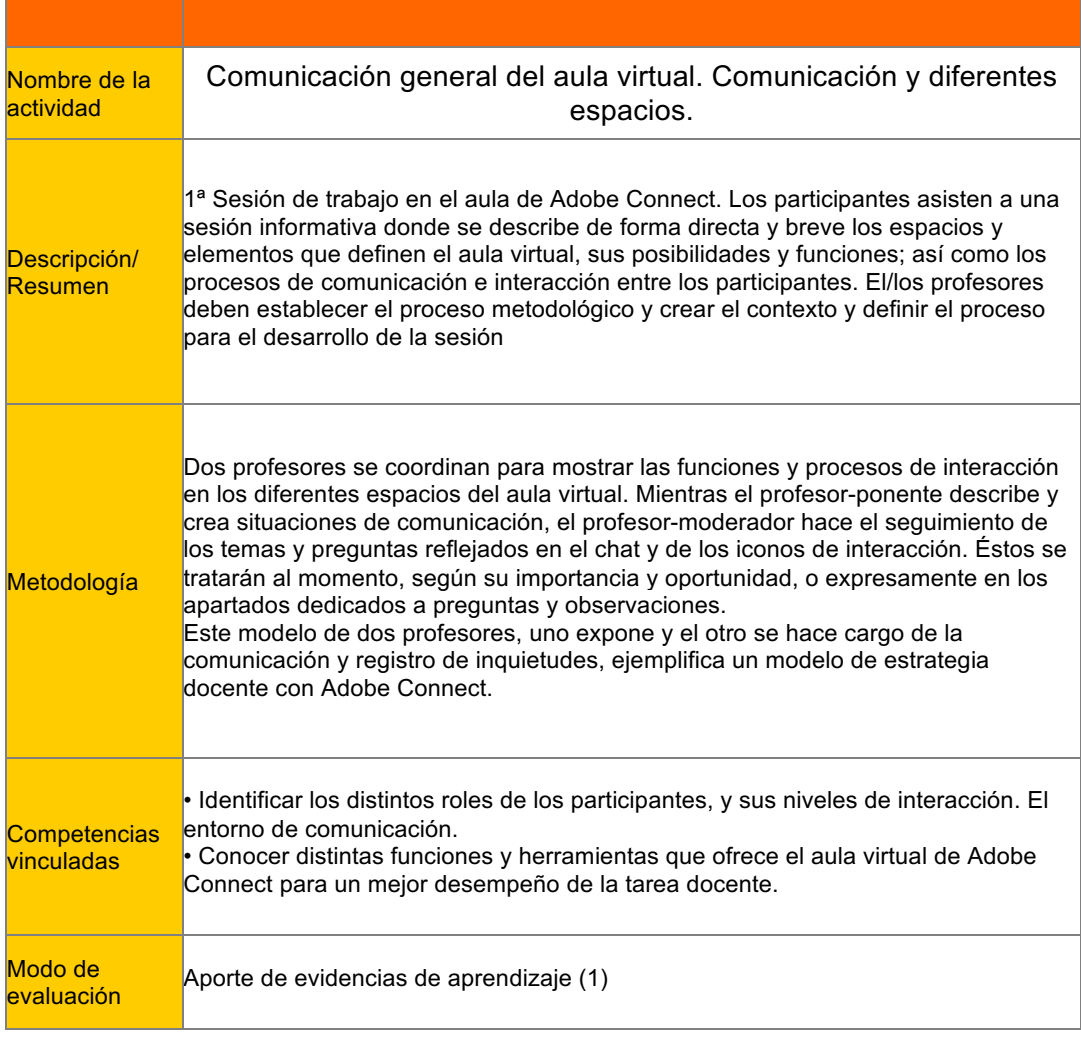

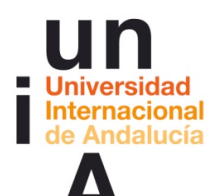

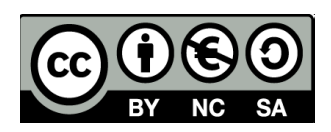

Definición del proceso metodológico, creación del contexto y proceso para el desarrollo de la sesión.

-Decidir el orden del día de la sesión: período de tiempo de bienvenida, información de fases de la sesión (información, participación, trabajos de grupos, exposición de un participante,...)

#### Orden del día 1ª sesión

-Conexión y recepción (15 minutos) -Inicio de la sesión (40 minutos)

- . Bienvenida y presentación
	- . Descripción del espacio Adobe Connect
	- . Comunicación e interactividad
	- . Roles, funciones y asignación
	- . Compartir recursos e información, breve descripción de herramientas . Resumen

-Ruegos y preguntas (15 minutos)

-Fin de la sesión

-Indicar claramente los momentos en los que participarán los asistentes y cuál será el rol de los mismos (asistente, ponente,...):

- si las intervenciones serán de varios asistentes a simultáneamente (varios micrófonos abiertos) o

- si a la vez que se expone un tema se admitirán intervenciones en el Chat, en este caso es aconsejable, además del profesor-ponente, la figura de un profesor-colaborador que gestione la información del chat, el uso de los iconos gestuales,... En definitiva modere y esté pendiente de la participación y de las intervenciones.

#### Estrategias de comunicación de la 1ª sesión

La sesión será guiada por el profesor-ponente. Todos los participantes tendrán deshabilitado micrófono y cámara web. Al final de cada apartado el profesormoderador dará voz a aquellos que lo deseen o hayan formulado su pregunta a través del chat (por supuesto se podrá participar en cualquier momento según la naturaleza de de la consulta).

Tanto en el apartado de "conexión-recepción" como en "ruegos y preguntas" se habilitará cámara web y/o micrófono: crea y refuerza la conciencia de pertenencia a un grupo de trabajo virtual.

En "ruegos y preguntas" también se dará control a cada participante para que repasen libremente el documento .ppt con diferentes apartados desarrollados.

-Establecer qué herramientas (pizarra, programa del escritorio y recursos (presentaciones,...) serán empleados en cada una de las fases de trabajo y diseñar los recursos a utilizar con cada una de ellas.

#### Crear recursos de la 1ª sesión

Secuencia de diapositivas según índice (formato .ppt).

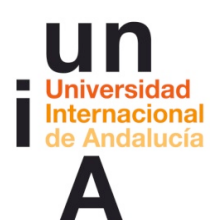

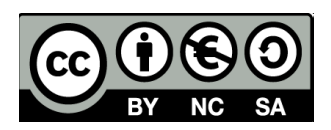

Pizarra: alguna herramienta pintar, escribir... Habilitar en tiempo real el escritorio del ordenador y abrir el navegador web para buscar la página web de Adobe Connect como ejemplo.

-Subir al aula virtual los documentos necesarios y preparar los recursos de consulta a través de herramientas externas de Adobe Connect. Simular algunos de los procesos de manejo específicos junto con el uso de canales de comunicación habituales.

#### Preparar herramientas y subir recursos de la 1ª sesión

Subir los ficheros descritos en el apartado anterior.

Para mostrar las diferencias entre el rol profesor-anfitrión y los participantes probar a habilitar "compartir" aplicación Adobe Connect. Esto permite que todos los participantes vean en la ventana "compartir" del "aula virtual" Adobe Connect tal cual la ve el profesor-ponente.

**\_\_\_\_\_\_\_\_\_\_\_\_\_\_\_\_\_\_\_\_**

## Recursos

-Dirección del aula virtual para sesiones de gran grupo: http://aconnect.unia.es/(nombre\_del aula\_virtual) -AConnectsesion1.pdf

Documento informativo sobre la actividad 1

Prácticas por grupos en el aula virtual ¿Qué debo hacer ahora? ¿Cómo puedo practicar en el "aula virtual" de Adobe Connect?

En unas horas, podréis consultar la grabación de la sesión celebrada (fecha de la sesión)en nuestra aula virtual de Adobe Connect, pulsando un enlace en la página principal del curso (en el tema de la unidad didáctica). Si asististeis a esa sesión puede ser interesante que comentéis vuestra experiencia en el foro que hemos colocado al principio de este tema.

También dispondréis de documentos en el apartado Materiales, recursos que resumen lo tratado en dicha sesión.

¿Qué debo hacer para practicar?

Hace unos días os pedimos que os organizárais en grupos. Si no lo hiciste, no te preocupes, nosotros te hemos incluido en uno. Con esta organización de grupos, hemos abierto 4 salas de Adobe Connect y a cada grupo le hemos asignado una.

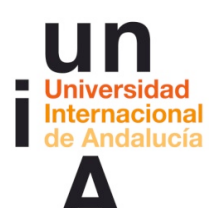

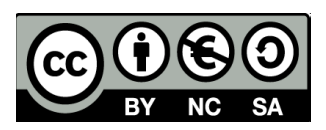

Para acceder a vuestra sala, debéis ir a la dirección que el técnico os indicó en el correo electrónico. Por si no lo encuentras, recordarte que las direcciones de estas salas son del tipo: "(dirección web del aula virtual/cursodemox)"en donde cursodemox será cursodemo0, cursodemo1, cursodemo2 y cursodemo3 dependiendo a que grupo pertenezcas. Esta vez debes identificarte. Utiliza para ello el correo electrónico que utilizas en la UNIA y tu contraseña para entrar en este campus virtual.

Cuando entres estarás como anfitrión. Todos estaréis como anfitrión. Pero claro, si estás tu solo/a en la sala poco podrás hacer. Así que lo lógico es que primero quedes con más miembros de tu grupo.

¿Cómo?

Hemos también preparado un foro por grupos (en el tema de la unidad didáctica: Lugar para que cada grupo se organice para practicar en las "aulas virtuales" ), que os será útil para tomar acuerdos del grupo sobre cómo trabajar y cómo coincidir para practicar de forma conjunta. Este espacio está pensado para que os organicéis y coordinéis a la hora de hacer las prácticas.

¿Qué debemos practicar sobre esta 1ª sesión?

Debéis comenzar por todo aquello que se ha visto en la 1ª sesión. En esa sesión asistísteis como "participantes". Ahora, en las prácticas, es el momento de asumir el rol de "anfitrión"-profesor y ver de forma general todo lo que se trató en esta sesión. Podéis ir cambiando de roles para ver cómo funciona todo. Para practicar sigue las indicaciones que encontrarás en el foro Reflexión y dudas de cómo usar el "aula virtual" de prácticas - 1ª SESIÓN. Este foro es para compartir ideas en el gran grupo relativas a los temas tratados en la 1ª sesión.

No debemos preocuparnos por otros aspectos no tratados. Tendremos otras sesiones en las que seguro se abordarán.

Muy importante: todas aquellas dudas o reflexiones que creáis pertinentes, aunque os veáis en el aula virtual de Connect, las debéis plantear en el foro de grupo ya que los profesores no siempre vamos a coincidir con vosotros en el momento de las prácticas y difícilmente os podemos ayudar o asesorar si no nos las trasladáis de alguna manera.

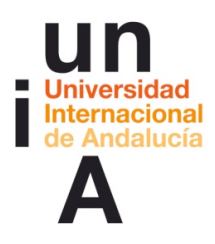

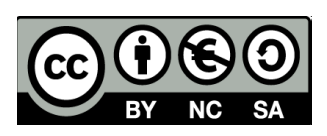

#### ACTIVIDAD 2. Lugar para que cada grupo se organice para practicar en las aulas virtuales (foro)

**\_\_\_\_\_\_\_\_\_\_\_\_\_\_\_\_\_\_\_\_**

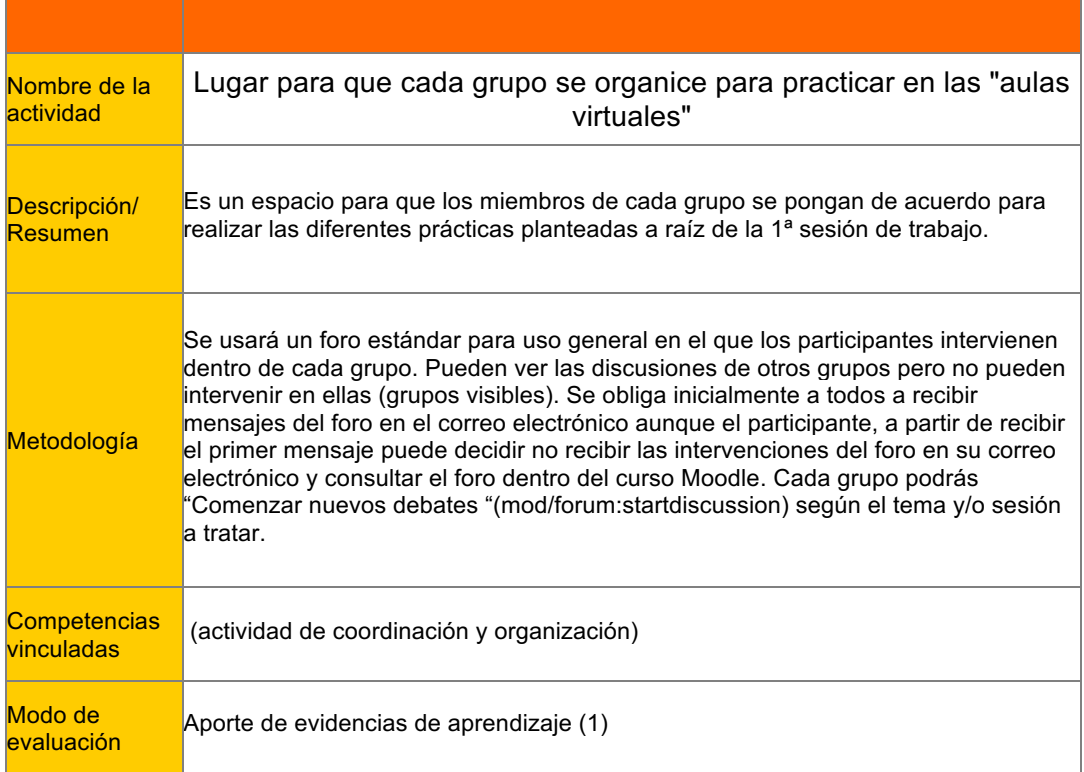

#### Informe del foro: Lugar para que cada grupo se organice para practicar en las "aulas virtuales"

Bueno ha llegado el momento de poner en práctica todo lo compartido en la 1ª sesión en el "aula virtual".

Primero lee las indicaciones sobre las prácticas en grupo del apartado "¿Qué debo hacer ahora? ¿Cómo puedo practicar en el "aula virtual" de Adobe Connect?" que encontrarás sobre el enlace de este foro.

Las direcciones de acceso a las diferentes "aulas virtuales" de prácticas son:

Dirección del aula virtual del grupo 0: http://aconnect.unia.es/(nombre\_del aula\_virtual)

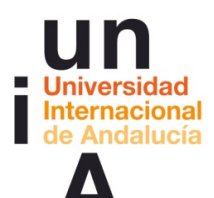

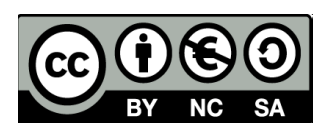

Dirección del aula virtual del grupo 1: http://aconnect.unia.es/(nombre\_del aula\_virtual) Dirección del aula virtual del grupo 2: http://aconnect.unia.es/(nombre\_del aula\_virtual) Dirección del aula virtual del grupo 3: http://aconnect.unia.es/(nombre\_del aula\_virtual)

El acceso a vuestras aulas de prácticas se puede hacer como "invitado" con lo cual será como estudiante-participante (tal como habéis accedido en la sesión 1ª) o como profesor-anfitrión.

Para acceder como anfitrión:

Iniciar sesión: el correo electrónico que utilicéis en la UNIA Contraseña: vuestra contraseña de entrada a este campus virtual (debéis tener en cuenta las mayúsculas y minúsculas)

Previamente deberíais poneros de acuerdo en este foro para coincidir en el "aula virtual" algunos/as de los miembros del grupo (no es necesario que estéis todos/as.

Importante: para plantear dudas sobre las prácticas y compartir reflexiones lo aprendido haced uso del foro "Reflexiones y dudas de cómo usar eñ "aula virtual" de prácticas - 1ª SESIÓN".

**\_\_\_\_\_\_\_\_\_\_\_\_\_\_\_\_\_\_\_\_**

# Recursos

- Dirección del aula virtual del grupo 0: http://aconnect.unia.es/(nombre del aula\_virtual)
- Dirección del aula virtual del grupo 1: http://aconnect.unia.es/(nombre\_del aula\_virtual)
- Dirección del aula virtual del grupo 2: http://aconnect.unia.es/(nombre\_del aula\_virtual)
- Dirección del aula virtual del grupo 3: http://aconnect.unia.es/(nombre\_del aula\_virtual)

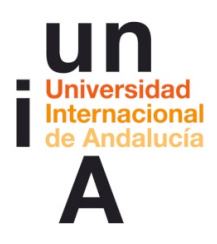

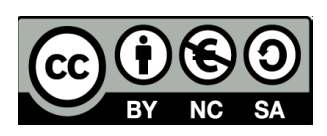

# **\_\_\_\_\_\_\_\_\_\_\_\_\_\_\_\_\_\_\_\_** ACTIVIDAD 3. Reflexión y dudas de cómo usar el "aula virtual" de prácticas - 1ª SESIÓN (foro)

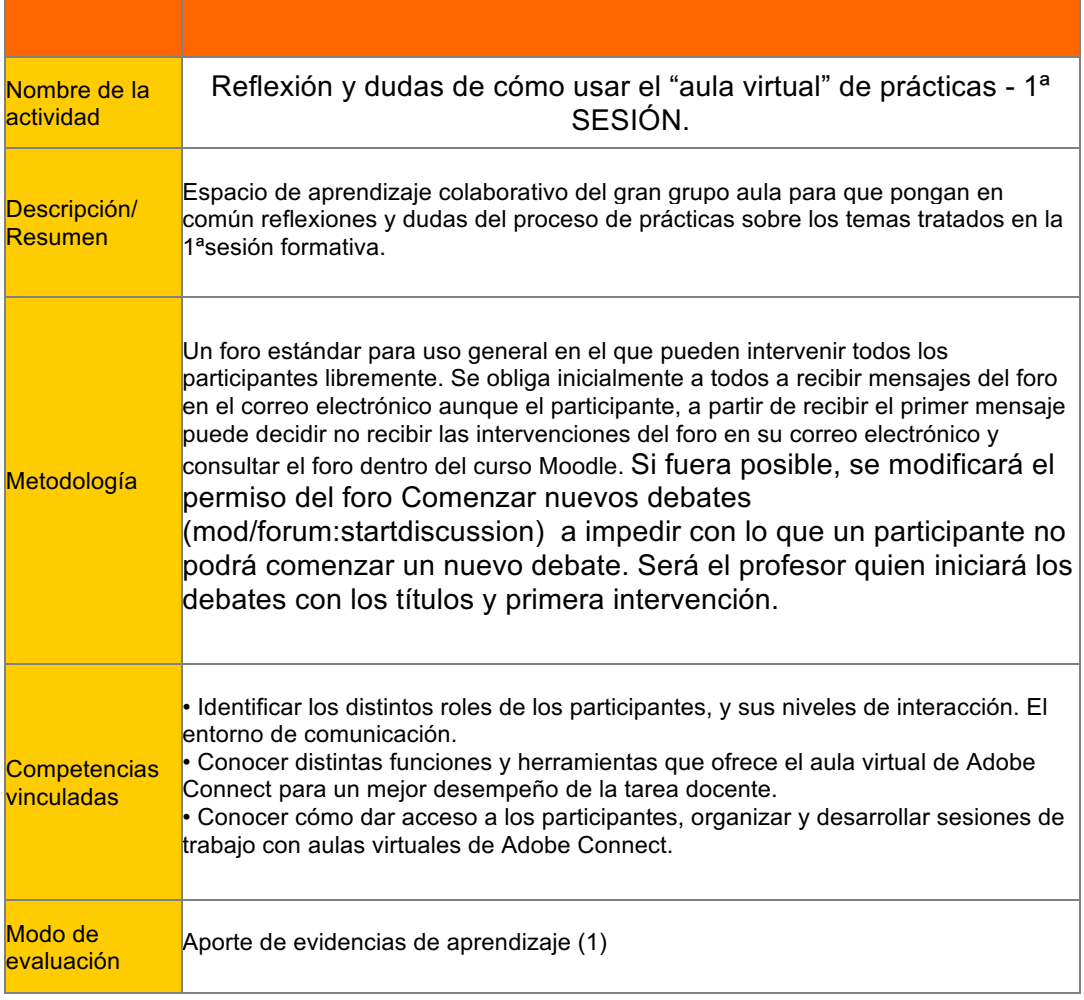

## Informe del foro:

Ya hemos celebrado la primera sesión en un "aula virtual" Adobe Connect. Ahora toca practicar por grupos sobre los temas tratados:

-Cambio de roles y comprobación de permisos

- -Sobre comunicación e interacción...
- -Sobre cómo compartir información y recursos

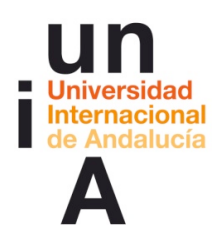

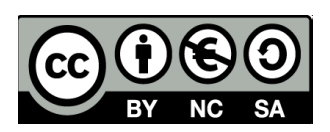

Este es un foro de reflexión, intercambio de ideas y resolución de dudas sobre todas aquellas cuestiones que experimentes en tu "aula vritual" Adobe Connect de prácticas.

Recuerda: todas aquellas dudas o reflexiones que creáis pertinentes, aunque os veáis en el aula virtual de Connect, las debéis plantear en este foro ya que los profesores no siempre vamos a coincidir con vosotros en el momento de las prácticas y difícilmente os podemos ayudar o asesorar si no nos las trasladáis de alguna manera.

#### Debates del foro:

Los profesores inician en el foro los siguientes los debates:

Cambio de roles y comprobación de permisos:

Prueba a hacer esto....

Adjudica como "Anfitrión" los roles de "Participante" y de "Presentador" a algún compañero. ¿Cómo cambia el aspecto del aula virtual para cada uno: barra de menú, botones de interactividad, permisos para habilitar cámara web, micrófono... ?¿Puede un "Participante" dar permiso para hablar a un compañero? ¿Puede exponer un documento a todos sus compañeros? ¿Puede en tiempo real el "Presentado habilitar el rol de "Presentador" a un participante"? ¿Es complejo el cambio de rol en el momento que se está celebrando la sesión? ¿Quién puede cerrar el aula virtual?

Sobre comunicación e interacción:

¿Cómo puedo saber si un "Participante" desea intervenir? ¿Cómo activo el micrófono y/o la cámara web a un "Participante"? ¿Puedo enviar un mensaje de chat a un sólo "participante" o "presentador"? Del final de la lista de asistentes, ¿cómo puedo ver el que está levantando la mano y desea preguntar?

Sobre cómo compartir información y recursos:

¿Cómo y dónde se puede compartir información y recursos? ¿Qué tipo de información puedo compartir? ¿Quién puede compartir los recursos? ¿Podría mostrar una página web a la vez que navego por ella? ¿Es ágil hacer que la

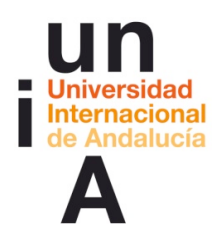

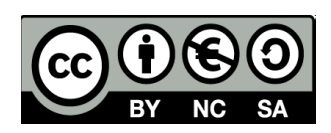

información ocupe toda la pantalla? ¿Puedo permitir que cada participante libremente use o no la pantalla completa?

## Reconducción del foro:

Sobre el tercer día de debate será necesario colocar un mensaje parecido a este: Los foros del Campus Virtual permiten al profesor, estructurar la línea de discusión "dividiéndola" en otros debates. Esto centra la atención en los temas, permite al participante seguir las líneas de argumentación con más orden, acceder más rápidamente a la información que le interesa.

Así que hemos "extractado" de los debates inciales de "Reflexión y dudas de cómo usar el "aula virtual" de prácticas - 1ª SESIÓN.", los temas que han surgido con entidad propia. En los temas iniciales (roles, comunicación, información y recursos) encontráis un resumen-conlusión de lo tratado hasta ahora. Podemos seguir planteando nuevas ideas y matices e iremos abriedo nuevos debates conforme surjan temas en los que profundizar.

**\_\_\_\_\_\_\_\_\_\_\_\_\_\_\_\_\_\_\_\_**

# Documentos de trabajo

-Grabación de la 1ª sesión con el "aula virtual" -(fecha de la sesión)(grabación) [enlace a la grabación de la sesión] -Guia\_que\_debo sabe\_PROFESOR\_AConnect.pdf -Entorno\_de\_trabajo\_PROFESOR\_AConnect.pdf -Ayuda rápida de Adobe Connect: http://www.adobe.com/support/documentation/es/acrobatconnectpro/quick\_start/7.0/i ndex.html -Centro de Recursos Digitales, Universidad de Cádiz: "Adobe Connect Pro. Guía para todos los usuarios" (http://campusvirtual.uca.es/uploads/entry/uso\_connect\_todos\_usuarios.zip)

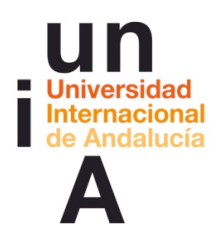

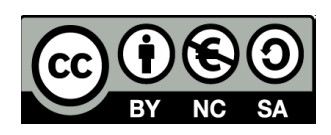

## **EVALUACIÓN**

## COMENZAMOS A REFLEXIONAR SOBRE NUESTRO PROPIO APRENDIZAJE

La evaluación es continua y lo ideal será utilizar un portafolio como. por ejemplo, Mahara pero este debe estar instalado en el Campus Virtual. Es posible recoger sistemáticamente las evidencias de aprendizaje con algo menos de riqueza pero cn facilidad utilizando la actividad Tarea de Moodle.

Así, durante el curso, y no necesariamente al finalizar el bloque sino en el momento en que el profesor lo considere necesario, es obligatorio que los participantes, entreguen sus evidencias de aprendizaje mediante una tarea de tipo "Texto en línea".

**\_\_\_\_\_\_\_\_\_\_\_\_\_\_\_\_\_\_\_\_**

Aporte de evidencias de aprendizaje (1) COMENZAMOS A REFLEXIONAR SOBRE NUESTRO PROPIO APRENDIZAJE. Primer aporte de evidencias de aprendizaje:

La entrega obligatoria de estas aportaciones nos permite obtener evidencias de vuestro aprendizaje. Estas evidencias consisten en vuestras reflexiones acerca de qué estamos aprendiendo, cómo, qué dificultades se tienen, qué se necesita... lo que nos permite obtener una retroalimentación efectiva además de proporcionar un modo no arbitrario de acreditación. Una reflexión suficientemente profunda sobre lo que se está aprendiendo pensamos que realmente prueba que se está aprendiendo; o en todo caso, hace consciente de lo que no se está y es posible tomar las medidas necesarias, a tiempo para corregirlo. Por tanto, te pido que escribas en el espacio previsto para ello, más abajo, la reflexión sobre tu proceso de aprendizaje. Para ayudarte te propongo que respondas a unas preguntas pero no tienes porqué seguirlas si no lo deseas:

Reflexiona sobre las siguientes cuestiones y sube tus respuestas en formato PDF (si tienes dudas de cómo hacer esto, coméntalo en el Foro: Dudas y preguntas de cómo proceder en el curso):

-¿Qué dificultades me estoy encontrando hasta ahora? Es decir, qué aspectos me cuesta comprender o interiorizar, dudas relevantes sobre los criterios o pautas

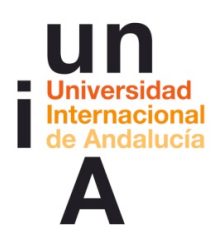

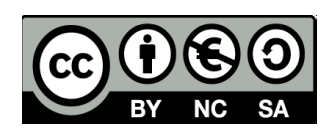

facilitadas, trasladar las ideas que me sugiere la actividad propuesta a mi práctica o a mis probables prácticas futuras, etc.

-¿Qué me ha supuesto la actividad de participación en las sesiones de información sobre Adobe Connect? (Me he sentido inhibido, no he entendido qué debía hacer, ya lo había hecho otras veces por lo que estoy a la espera de otras actividades, he participado en ellas y me siento con ganas de aplicarlo a mis actividades docentes, no he podido asistir a ninguna pero he consultado las grabaciones y...)

-Elementos o aspectos que subrayo como aprendidos o ampliados y que me gustaría destacar en el avance que supone respecto a las expectativas que tenía. ¿La actividad en la sala común o con mi grupo ha provocado en mí un proceso de aprendizaje? Si ha sido así, descríbelo (me ha hecho reflexionar acerca de la utilización de aulas virtuales, estoy convencido de que mejorará los canales de comunicación con los estudiantes, he entendido cómo utilizar estas herramientas, he visto o no la necesidad de las aulas virtuales, he deducido la manera adecuado para plantear las actividades, voy a aplicar este aprendizaje a mis cursos o asignaturas...).

-Puntos débiles que todavía detecto y que me gustaría trabajar o ampliar.

-Recomendaciones y pasos que creo debo seguir para paliar los puntos débiles.

Y por supuesto cualquiera otra reflexión que te parezca de interés.

Si tienes alguna duda, coméntalo en el foro de dudas. Otro u otra participante o cualquiera de los profesores te ayudará. El tiempo para realizar esta tarea acaba el (aquí fecha final de la primera aportación) pero, si necesitas un par de días más, está configurada de tal manera que no se impiden los envíos retrasados. Recuerda que esta es una de las actividades obligatorias del curso.

## **E-portafolio**

Un e-portafolio es un sistema basado en páginas web en donde los estudiantes pueden almacenar digitalmente "artefactos", es decir, evidencias de de aprendizaje en forma de diario, textos, imágenes, vídeos o cualquier otro formato digital. Mahara es un programa a medio camino entre la red social y el repositorio diseñado específicamente para ser portafolio digital y para que se entienda con Moodle.

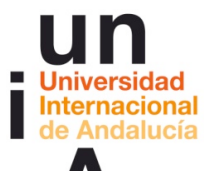

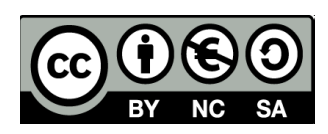

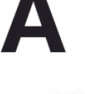

referencias externas

## Recursos

- https://mahara.org//